## Allegiance Fundraising V 9.2

## WealthEngine Interface User Guide

## Introduction to Allegiance's WealthEngine Interface

Allegiance has partnered with WealthEngine to bring to our clients access to WealthEngine's comprehensive wealth identification, wealth intelligence, and prospect research solution across four key areas: analytics, research, prospecting, and consulting.

The foundation for WealthEngine's solution is FindWealth Online, their wealth intelligence platform that brings comprehensive insight into the wealth and lifestyle of your donors and prospects.

With this partnership, Allegiance offers their clients the ability to access this online information and then append that information into their Allegiance database. This can be done one selected record at a time or by importing a selected file of multiple donors from the Allegiance database.

## **Getting Started with WealthEngine**

You will need to contact WealthEngine and set up an account with them. They will give you a user ID and password to access their website.

Once you have your account set up with WealthEngine you will then need to call the Allegiance Support line (877-858-7654) to have the WealthEngine interface activated in your database. This must be done by Allegiance as activation happens in a secure area of your database; while there the Allegiance Support Rep will also need to set up a WealthEngine *Gateway Record*. Please have the username and password that WealthEngine gave you handy to make setting up the gateway faster when you call. Once this process is complete, the WealthEngine tabs that had been grayed out will now be accessible.

## **Locating WealthEngine Information in Allegiance**

WealthEngine information is stored in the Allegiance Database on the *People Record*. You can view that information from either the *Account Record* or the *People Record* via the *WealthEngine* tab. Both of these are explained below.

#### Accessing WealthEngine from an Account Record

Once the *Account Record* is open, click on the *WealthEngine* tab at the top of the screen to view the WealthEngine information for that *Account*, as indicated below.

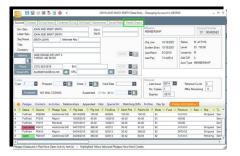

#### WealthEngine Record from the Account Record

The screen below shows all of the fields that are available when you append data from WealthEngine. The returned information comes in codes (which will be visible in a later section of this document), but once it is imported into Allegiance those codes are displayed here with a description and the returned data.

| 6                           |              |                       | 10                           |                     |                 |     |     |
|-----------------------------|--------------|-----------------------|------------------------------|---------------------|-----------------|-----|-----|
| coount Contacts Giving Hist | ry Combined  | Giving Gift Detail At | tachments Social Media Tries | Ith Engine          |                 |     |     |
| eople Records               |              |                       |                              | 201                 |                 |     |     |
| Envelope Saluta             | tion -       | 9 Email               |                              | lephone             | · Attached · Pe |     |     |
| Primary JOHN SMITH          |              | buckbelmore@cox.      |                              | ione (701) 463-0619 |                 | 623 |     |
| Secondary MARY SMITH        |              | conniedee@cox.ne      | t Pt                         | one (701) 463-0619  | 10/15/2007 40   | 624 |     |
|                             |              |                       |                              |                     |                 |     |     |
|                             |              |                       |                              |                     |                 |     |     |
| Ratinos Summary             |              |                       |                              |                     |                 |     | 1   |
|                             | Date Updated |                       | View Wealth Profile          | View Reser          | rch Details     |     |     |
| P2G                         |              |                       | infuerce                     |                     |                 |     |     |
|                             |              |                       |                              |                     |                 |     |     |
| P2G Description             |              |                       | Inclination                  | Atlation            |                 |     | 1 4 |
| Giving Capacity Range       |              |                       | Inclination                  | Giving              |                 |     |     |
| Estimated Annual Donations  |              |                       | Bequest                      |                     |                 |     |     |
| Net Islath                  |              |                       | Annuity                      |                     |                 |     |     |
| Total Assets                |              |                       | Trust                        |                     |                 |     |     |
|                             |              |                       |                              |                     |                 |     |     |
| Cash on Hand                |              |                       | Age                          |                     |                 |     |     |
| Wealth Summary              |              |                       |                              |                     |                 |     |     |
| Income Rating               |              |                       | Political Contril            | bullions .          |                 |     |     |
| Real Estate Value           |              |                       | Company Own                  |                     |                 |     |     |
| Property Count              |              |                       |                              |                     |                 |     |     |
|                             |              |                       | Boat Owner                   |                     |                 |     |     |
| Direct Stock Holdings       |              |                       | Gintralt Owner               |                     |                 |     |     |

Note: <u>You cannot enter information into these fields via *Data Entry*.</u> These fields can only be populated via a WealthEngine upload or by the single record upload in Allegiance.

#### Accessing WealthEngine from a People Record

When in an open *People Record*, click on the *WealthEngine Tab* to view the WealthEngine information.

|                                     |                                         | Name Breakdo | A/8                                  |                                              |
|-------------------------------------|-----------------------------------------|--------------|--------------------------------------|----------------------------------------------|
| Envelope                            | 40523<br>JOHN SMITH                     | Prefix       |                                      | Rebesh                                       |
|                                     |                                         |              |                                      |                                              |
| Letter                              | JOHN                                    | First        | JOHN                                 |                                              |
| Job Tide                            |                                         | Middle       |                                      |                                              |
| Alias                               |                                         | Last         | SMITH                                |                                              |
| Alternate Key                       |                                         | Suffix       |                                      |                                              |
| Home                                | 4525 GRAND DR UNIT 2<br>FARGO, ND 69103 |              |                                      |                                              |
|                                     | 405 GRAND DR UHT 2<br>FARGO, ND 56110   |              |                                      |                                              |
| elephones                           | FARGO, ND 68169                         | Emails/UPLs  | 🌛 Edit 🍙 Delete 🦚 S                  | earch Account for Email                      |
| eleptones<br>La Inset I P<br>Type I | FARGO, ND 68103                         |              | 🕞 Edit 💊 Delete 🦓 S<br>Email Address | earch Account for Email<br>Email Description |

### WealthEngine Record from the People Record

Shown below is how the WealthEngine information is displayed on a donor's Person Record, as

you can see it is the same layout of fields as above (when accessing the information from the *Account Record*).

| 🤁 🗄 📾 🕸 🔹                                                                                                    | Chaoging a Personal Record for JOHIN SMITH                                              |
|----------------------------------------------------------------------------------------------------|-----------------------------------------------------------------------------------------|
| autoine Addresses Demographics Biographical                                                                                         | Activities Attachments Social Media Wealth Engine                                       |
| Patrops Survey Date Updated P3S P3G P3G P3G P3G P3G P3G P3G P3G P3G P3G                                                             | View Network Token Yorker Statuls           Metwork Ring                                |
| Net Viorth Total Assets Cash on Hend                                                                                                | Annulty Trust Ape                                                                       |
| Health Sammary Income Rading Real Estate Value Propeny Count Direct Stock Holdings Pension Charitable Contributions                 | Pallad Carebulars       Crawp Ownink Vide       Bur Own       Anno Own       Bard Norbe |
| Dets Sources Guelly of Match (GOM)<br>Aircraft Owners<br>Airmen License<br>Charitable Donations<br>D&B State Business Registrations | Marke Guise Marquis Yiho Marquis Yiho Marquis Yiho Pervisir Kiden                       |

**Note**: <u>You cannot enter information into these fields via *Data Entry*</u>. These fields can only be populated via a WealthEngine upload or by the single record upload in Allegiance.

## Working with WealthEngine on a Single Record

From an individual donor's WealthEngine tab you have three options in working with the WealthEngine data: View Wealth Profile, View Research Details, and Remove Wealth Profile.

#### Viewing a Donor's Wealth Profile

Go to either the *Account Record* or *People Record* and click on the *WealthEngine* tab within the donor's record; from there click on the *View Wealth Profile* button (outlined in green below).

| unt Contects Giving Hestory Gilt Detail Attachments | Providence in the second                               |
|-----------------------------------------------------|--------------------------------------------------------|
| in Foreita                                          | Torra Neral Avenue Andre                               |
| 0 Envelope Solutation     0 Email                   | = Telephone = Attached = People ID =                   |
| Nary JOHN SMITH                                     | Phane (191) 815-1566 21922                             |
|                                                     |                                                        |
| Ings Summary<br>Inte Created Date Updated           | View Needth Photos View Resserch Cetals                |
| 26                                                  | Influence Rating                                       |
| 2G Description                                      | Inclination Afflation                                  |
| ining Capacity Range                                | Inclination Giving                                     |
| atimated Annual Constions                           | Bequest                                                |
| actions                                             | Lengty                                                 |
| otal Assets                                         | Test                                                   |
| ash on Hand                                         | 100                                                    |
|                                                     |                                                        |
| with Summary<br>come Rating                         | Political Contributions                                |
| Inal Estate Value                                   | Company Deveratio Value                                |
| Ingenty Count                                       | East Duner                                             |
| irect Stock Holdings                                | Aircraft Owner                                         |
| waice                                               | Board Member                                           |
| hanitable Contributions                             | Cost Mercer                                            |
|                                                     |                                                        |
| ta Sources Quality of Match (QOM)                   | Market Guide                                           |
| Vicraft Owners                                      | Nexus vitra litra                                      |
| Virmen License                                      | Marques VMus VMu                                       |
| Charitable Constions                                | Nerchart Vessels Persian Holden                        |
| 388 State Business Repistrations                    | Priarthopic Donations                                  |
| 248                                                 | Prysiciana Profile                                     |
| Do Not Mail List                                    | Physicians Proble Baol Existe                          |
| ederal Electronic Contributions                     | Section 527 Directors                                  |
| oundation Trustees                                  | Section 527 Detectors                                  |
| Juide Star Foundation                               | Section 527 Political Orga<br>State Publical Docations |
| Juide Star Directors                                |                                                        |
| iovers                                              | SSA Death Report                                       |
| kousehold Profile                                   | Volunteers and Directors                               |

*View Wealth Profile* sends the donor's name and address parameters to WealthEngine and WealthEngine returns with data that matches those parameters.

The Search *WealthEngine* window will open (shown below) from there click on the *Search WealthEngine* button (outlined in green below).

|               | elige Salutation 🔅 Email<br>Hi Sha'TH | Telephone Attached People ID =     Phone: (T01) 810-1066 21822 |
|---------------|---------------------------------------|----------------------------------------------------------------|
|               |                                       |                                                                |
| rch Wealth En | pine<br>Note: All fields are required |                                                                |
| First Name    | JOHN                                  |                                                                |
| Last Name     | SMTH                                  |                                                                |
| Address       | 4525 GRAND DR UNIT 2                  |                                                                |
| City          | FARSO                                 |                                                                |
| State         | ND                                    |                                                                |
| Zip Code      | 58103                                 |                                                                |
|               | Search Wealth Engine                  |                                                                |

Once the information is retrieved, that information will appear in the right-most window in a scripted format (as shown below).

|                   | Rope Salutation <sup>(2)</sup> Email <sup>(3)</sup> <sup>(3)</sup> <sup></sup> | <ul> <li>Telephone</li> <li>Attached</li> <li>People ID</li> <li>Phone (701) \$10,1056</li> <li>21822</li> </ul>                                                                                              |
|-------------------|----------------------------------------------------------------------------------------------------|----------------------------------------------------------------------------------------------------|
| iearch Wealth Eng | ine<br>Note: All fields are required                                                                                                    | VeRvice 3225035<br>VeRvice 21050782<br>Deserved                                                                                                    |
| First Name        | JOHN ]                                                                                                    | Originatid2<br>P2gScore 3<br>P2gScore 2                                                                                                    |
| Lost Name         | SMTH                                                                                                    | P2pCombo 3/2<br>P2DDesc Average<br>Assertance (3255                                                                                                    |
| Address           | 4626 GRAND DR UNIT 2                                                                                                    | AsseRating: VE.ASSETS.001<br>NetworthRange: <22X<br>NetworthRange: VE.NETVRTH.001                                                                                                    |
| City              | FARGO                                                                                                    | Liquidh/Range: (\$10K)<br>Liquidh/Range: (\$10K)                                                                                                    |
| State             | ND                                                                                                    | ExtRange: <31K<br>ExtRange (vE_ANNDON 001<br>InclinatorGiv: Passect                                                                                                    |
| Zip Code          | 58103<br>Search Inivalth Engine                                                                                                    | Inclusion of Instance Support<br>Capacity Official Support<br>General Capacity Page 196 CPCLP 011<br>Capacity Page 2504 5505<br>Giurny Capacity Page 2504 5507<br>Giurny Capacity Page 2504 5507<br>Biotech C |

After reviewing the information in the pane on the right, click *Save Results* to keep it and append it to this donor's *People Record*, or *Cancel* it without saving the information.

Saving the information will update the *Journal Records*, and return you to the *WealthEngine* tab on the *People Record*. Any data that was returned will now be populated on this screen.

#### Adding WealthEngine Information to a Single Record

If you wish to save the returned results from this search click on the *Save Results* button (outlined in green above). The returned information will now be populated on the Allegiance *WealthEngine* tab of their account, as shown below.

| ount Contacts Giving Hist     | ory Gill Detail Attachments Social M | intia Valada Engine           |                                                      |  |
|-------------------------------|--------------------------------------|-------------------------------|------------------------------------------------------|--|
|                               |                                      |                               |                                                      |  |
| Ø Envelope Saluti             | tion 0 Erval                         | <ul> <li>Telephone</li> </ul> | <ul> <li>Attached &lt;&gt; People ID &gt;</li> </ul> |  |
| mary JOHN SMITH               |                                      | Phone (721) 8                 | 10-1066 21822                                        |  |
|                               |                                      |                               |                                                      |  |
|                               |                                      |                               |                                                      |  |
| elinge Summery                |                                      |                               |                                                      |  |
| Date Created 57/2015          | Date Updated                         | View Health Profile Vie       | w Research Details Remaine Wealth Findle             |  |
| P2G                           | 3                                    | Influence Rating              | Unable to Rate                                       |  |
| P2G Description               | Average                              | Inclination Attilation        | STRONG POLITICAL SUPPORT                             |  |
| Giving Capacity Range         | \$306.640K                           | Inclination Giving            | PROSPECT                                             |  |
| Estimated Annual Donations    | 431K                                 | Bequest                       | NO                                                   |  |
| Net hiorth                    | 43K                                  | heavity                       | 0                                                    |  |
| Total Assets                  | <\$25K                               | Trust                         | 0                                                    |  |
| Cash on Hand                  | (\$10K                               | Age                           | 0                                                    |  |
| kelth Sunnery                 |                                      |                               |                                                      |  |
| income Rating                 | Unable to Rate                       | Political Contributions       | \$36-\$5K                                            |  |
| Real Estate Value             | Unable to Rate                       | Congany Ownership Value       | Urable to Rate                                       |  |
| Property Court                | 0                                    | Boat Owner                    | NO                                                   |  |
| Direct Stock Holdings         | Unable to Rate                       | Aircraft Owner                | NO                                                   |  |
| Penalon                       | Unable to Rate                       | Board Member                  | YES                                                  |  |
| Charitable Contributions      | \$1MM+                               |                               |                                                      |  |
| ata Sources Quality of March  | (90%)                                |                               |                                                      |  |
| Aircraft Owners               |                                      | Market Guide                  |                                                      |  |
| Airmen License                |                                      | Marquis Who's Who             |                                                      |  |
| Charitable Donations          | MEDRUM                               | Merchant Vessels              |                                                      |  |
| D&B State Business Registry   | tions                                | Pension Holders               |                                                      |  |
| D88                           | MEDIUM                               | Philanthropic Donations       |                                                      |  |
| Do Not Mail List              |                                      | Physiciana Pholile            |                                                      |  |
| Federal Electronic Contributi | ons MEDRUM                           | Real Exten                    | NECIUM                                               |  |
| Foundation Trustees           |                                      | Section \$27 Directors        |                                                      |  |
| Guide Star Foundation         |                                      | Section 527 Political Orga    |                                                      |  |
| Guide Star Directors          | MEDIUM                               | State Political Donations     | MECHUM                                               |  |
| Hoover's                      |                                      | SSA Death Report              |                                                      |  |
| Household Profile             | MEDIUM                               | Volunteers and Directors      |                                                      |  |

Clicking the *View Research Details* button (outlined in green above) will launch a browser and take you to WealthEngine's website where you will be able to view additional information about this donor. An example of WealthEngine's Person Profile page is shown below.

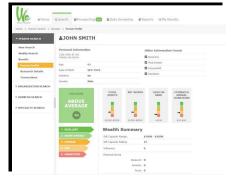

#### Deleting WealthEngine Information from a Single Record

To remove the WealthEngine information from a *Person Record*, click on the *Remove Wealth Profile* button (outlined in green below). A *Confirm Removal* window will pop asking you if you are sure you want to remove the information. If you are sure, click *Yes*. If you don't wish to remove the profile info click *No*.

| ople Records<br>R Envelope Salut                               | ation 0 Email           | ○ Telephone ○ Attached ○ Pecole D ○                                  |  |
|----------------------------------------------------------------|-------------------------|----------------------------------------------------------------------|--|
| imary JOHN SMITH                                               | NOT TO LITER            | Phone: (701) 810-1056 21822                                          |  |
|                                                                |                         |                                                                      |  |
|                                                                |                         |                                                                      |  |
|                                                                |                         |                                                                      |  |
| Date Created 5/7/2015                                          | Date Updated            | View Wealth Profile View Research Details Remove Wealth Profile      |  |
|                                                                | 1                       | Influence Rating Unable to Rate                                      |  |
|                                                                |                         |                                                                      |  |
| P2G Description                                                | Average                 | Inclination Atiliation STRONG POLITICAL SUPPORT                      |  |
| Giving Capacity Range                                          | \$30K-\$40K             | 22                                                                   |  |
| Estimated Annual Donations                                     | d1K                     | Confirm Removal                                                      |  |
| Net bloth                                                      | d25K                    | Contirm Removal                                                      |  |
|                                                                |                         |                                                                      |  |
| Total Assets                                                   | <\$25K                  |                                                                      |  |
|                                                                | <\$25K                  | Are very surrevery used to remove the wealth data from this contact? |  |
| Total Assets<br>Cash on Hand                                   |                         | Are you sure you want to remove the wealth data from this contact?   |  |
| Total Assets<br>Cash on Hand<br>Visath Summary                 | d\$10K                  | Are you sure you want to remove the wealth data from this contact?   |  |
| Total Assets<br>Cash on Hand<br>Seath Summary<br>Income Rating | ct10K<br>Unable to Rate | Are you sure you want to remove the wealth data from this contact?   |  |
| Total Assets<br>Cash on Hand<br>Visath Summary                 | d\$10K                  |                                                                      |  |

## Creating a File for a Data Screening Batch in WealthEngine

In order to send a batch of records to WealthEngine for their Data Screening process, you will first need to create a download file of the accounts for which you'd like to get profile information. Allegiance recommends that you use either *SQL Query, Major Donor Function*, or *Miscellaneous Contact Function*. All of these Functions are in the On *Demand Menu* of the Allegiance Main Menu. Use a DOWN *Media* when creating the file.

Before downloading the information from Allegiance, be sure to review the two formats WealthEngine has for you to use as you map your data.

WealthEngine has two formats, a BASIC format and a DETAIL format. Log into the WealthEngine site and go to Data Screening > Express > Upload File, as outlined below in blue.

| ne -> Express -> Uple | ad File                                   |                               |
|-----------------------|-------------------------------------------|-------------------------------|
| XPRESS                | Express Upload                            |                               |
| pload File            | Field                                     | s marked with * are required. |
| xpress History        |                                           |                               |
| ATCH UPLOAD           | Folder Name*<br>allegiance17300 1544AV-15 | 0                             |
| ATCH OT COMP          | aneguarce17.00 15-Mar-15                  | 0                             |
|                       | Select Input File*                        | _                             |
|                       |                                           | BROWSE                        |
|                       | Input File Template*                      |                               |
|                       | Select an option 🔹 👔                      |                               |
|                       | Basic Template Rows to skip*              |                               |
|                       | Detail Template Select an option          |                               |
|                       | Frail                                     |                               |
|                       | E-mail                                    | 0                             |

*Input File Templates* will allow you to choose either the *Basic* or *Detail Template* (outlined in green above). After you choose your template it will show you a button that says *Template Details* immediately to the right (outlined in green below) of the drop-down menu.

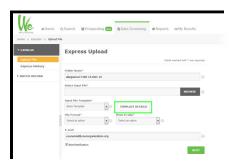

Click the *Template Details* button to open a chart showing the fields required for the template you've chosen. Allegiance strongly encourages you to print out the page of required fields and save it for future reference.

Below is an example of the fields to download, in the order that they appear on the Basic Template.

It is required that the *PeopleID* (Field Number 4270) is part of the file you are downloading. This will be how Allegiance identifies which *People Record* the WealthEngine data is appended to.

| Drag To Trash to D  | elete Selecti                | ed Fields |      |              |
|---------------------|------------------------------|-----------|------|--------------|
| Field Name          | Field Description            | Туре      | Num  | Len / #Items |
| PeopleID            | People ID                    | CNT       | 4270 |              |
| Prefix              | Prefix                       | A/N       | 4263 |              |
| J FirstName         | First Name                   | A/N       | 4246 |              |
| J MiddleName        | Middle Name                  | A/N       | 4257 |              |
| J LastName          | Last Name                    | A/N       | 4254 |              |
| J Suffix            | Suffix                       | A/N       | 4266 |              |
| Addr1               | Address Line 1               | A/N       | 4008 |              |
| J Addr              | Address Line 2               | A/N       | 4009 |              |
| D City              | City                         | A/N       | 90   |              |
| J StateProv         | State or Province            | A/N       | 23   |              |
| J USZipCode         | Zip Code US5 digit           | A/N       | 24   |              |
| J TotLifetimeGiving | Total Lifetime Giving Amount | AMT       | 225  |              |
| J NumReniPigs       | Number of Renewal Pledges    | CNT       | 232  |              |
| J TotNumGifts       | Total Number of Gifts        | CNT       | 1001 |              |
| 🖉 LastRenlAmt       | Last Renewal Amount          | AMT       | 208  |              |
| J LastReniDate      | Last Renewal Month/Year      | M/Y       | 207  |              |
| J HighestPlgAmt     | Highest Pledge Amount        | AMT       | 220  |              |
| / HighestPlgDate    | Highest Pledge Month/Year    | M/Y       | 219  |              |

Use the information from the *Template Details* chart to select all the required fields for that template to be included in your DOWN *Media*. There are some fields that are optional.

Below is a cross-listing of *Download Fields* in Allegiance as matched to as many fields as possible from WealthEngine's Basic Template.

| Column on<br>Excel<br>Spreadsheet<br>Once<br>Downloaded | Allegiance<br>Download<br>Field Number | Allegiance<br>Download Field<br>Description | WealthEngine Input<br>Field         | WealthEngine's Field<br>Description                                                                 |
|---------------------------------------------------------|----------------------------------------|---------------------------------------------|-------------------------------------|----------------------------------------------------------------------------------------------------|
| A                                                       | 4270                                   | People ID                                   | User Supplied ID                    | This field is only used for<br>integrating the results data back<br>into your DMS / CRM system.     |
| В                                                       | 4263                                   | Prefix                                      | Prefix                              | Optional field                                                                                      |
| С                                                       | 4246                                   | First Name                                  | First Name <sup>1</sup>             | Required field                                                                                      |
| D                                                       | 4257                                   | Middle Name                                 | Middle Name or Initial <sup>2</sup> | Optional field which can improve<br>your match results.                                             |
| E                                                       | 4254                                   | Last Name                                   | Last Name <sup>1</sup>              | Required field                                                                                      |
| F                                                       | 4266                                   | Suffix                                      | Suffix                              | Optional field                                                                                      |
| G                                                       | 4008                                   | Address Line 1                              | Primary Address                     | Required field                                                                                      |
| н                                                       | 4009                                   | Address Line 2                              | Primary Address Line <sup>2</sup>   | Optional field                                                                                      |
| 1                                                       | 90                                     | City                                        | Primary Address City1               | Required field                                                                                      |
| J                                                       | 23                                     | State or<br>Province                        | Primary Address State <sup>1</sup>  | Required field 2 digit state code<br>only                                                           |
| к                                                       | 24                                     | Zip Code (5-digit)                          | Primary Address Zip <sup>1</sup>    | Required field 5 digit zip code<br>only                                                             |
| L                                                       | 225                                    | Total Lifetime<br>Giving Amount             | Total Giving <sup>3</sup>           | Total dollar amount of gifts given<br>to your organization, e.g. lifetime<br>giving.                |
| м                                                       | 232                                    | Number of<br>Renewal<br>Pledges             | Years Giving <sup>3</sup>           | The number of years an individual<br>has given to your organization,<br>e.g. lifetime giving years. |
| N                                                       | 1001                                   | Total Number of<br>Gifts                    | Number of Gifts <sup>3</sup>        | Total number of gifts given to your<br>organization.                                                |
| 0                                                       | 208                                    | Last Renewal<br>Amount                      | Last Gift Amount <sup>3</sup>       | The dollar amount of the last gift given to your organization.                                      |
| Ρ                                                       | 207                                    | Last Renewal<br>Month/Year                  | Last Gift Date <sup>3</sup>         | The date of the last gift given to<br>your organization.                                            |
| Q                                                       | 220                                    | Highest Pledge<br>Amount                    | Largest Gift Amount <sup>3</sup>    | The dollar amount of the largest gift given to your organization.                                   |
| R                                                       | 219                                    | Highest Pledge<br>Month/Year                | Largest Gift Date <sup>3</sup>      | Date of the largest gift to your<br>organization.                                                   |

Image is continued on next page ...

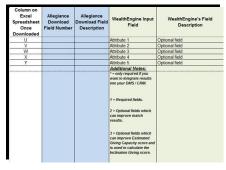

IMPORTANT: the layout of your Excel Spreadsheet is crucial to a successful upload to WealthEngine!

The *Basic Template* from WealthEngine has more fields/columns than will download using the fields above. You will need to manually add columns to your Excel spreadsheet to match the number of columns that WealthEngine requires. (For example, the *Basic Template* has columns A-Y on it, so the spreadsheet you create also has to have columns A-Y.)

Columns U-Y on the spreadsheet you download from Allegiance will have no data. Add the WealthEngine Input fields from the chart above as the column headers for columns U-Y and leave the cells in those columns blank. The amount of columns just has to match what WealthEngine is asking for, they do not need to contain data.

Prior to doing the upload, make sure your data has no commas in it if you are sending a CSV

file. Believe it or not, a name like Charles Wallace, III can cause major headaches when trying to work with a CSV file because of the comma between 'Wallace' and 'III.' To avoid problems you could save your Excel file as a tab delimited (.txt) file, either file format works with WealthEngine.

Once you have a file that matches their template then you are ready to do the Express Upload.

On the Express Upload screen, click on the *Browse* button to select the .txt or .csv file that you'd like to upload.

| Home #Home             |                                           | My Results              |
|------------------------|-------------------------------------------|-------------------------|
| EXPRESS<br>Upload File | Express Upload                            | ed with " are required. |
| Express History        | Folder Name*                              |                         |
| BATCH UPLOAD           | Folder Aunte                              | ø                       |
|                        | Select Input File*                        | BROWSE                  |
|                        | Input File Template*                      |                         |
|                        | Select an option                          |                         |
|                        | File Format* Rows to skip*                |                         |
|                        | Select an option • O Select an option • O |                         |
|                        | E-mail                                    |                         |
|                        | youremail@yourorganization.org            | 0                       |
|                        | 😢 Send Notification                       | NEXT                    |

A *File Upload* window will open (yours may look a bit different depending on the browser you are using):

| 🕒 🔍 📲 🔸 Computer 🔸 Local |              |             | ρ                  |                 |      |   |
|--------------------------|--------------|-------------|--------------------|-----------------|------|---|
| Organize • New folder    |              |             |                    |                 |      |   |
| 🖌 🔆 Favorites            | A Name       |             | Date modified      | Type            | Size | 1 |
| E Desktop                | 🗼 New fold   | er          | 1/13/2014 12:45 PM | File folder     |      |   |
| Cibraries                | z 🔒 PerfLogs |             | 7/13/2009 10:20 PM | File folder     |      |   |
| bownloads 2              | 🗼 Personal   |             | 5/13/2014 12:29 PM | File folder     |      |   |
| Secent Places            | 🔒 Program    | Files       | 11/5/2014 5:00 PM  | File folder     |      |   |
|                          | Program      | Files (x86) | 5/12/2015 10:58 AM | File folder     |      |   |
| a 词 Libraries            | Program      | Data        | 4/14/2015 4:41 PM  | File folder     |      | 1 |
| Documents                | Saved M      | edias       | 4/21/2015 5:45 PM  | File folder     |      |   |
| > 👌 Music                | SQL DAT      | ABASES      | 1/22/2014 9:58 AM  | File folder     |      |   |
| Pictures                 | a swsetup    |             | 6/19/2013 2:24 PM  | File folder     |      |   |
| > 🖬 Videos               | SYSTEM       | SAV         | 6/19/2013 2:25 PM  | Filefolder      |      |   |
|                          |              |             |                    |                 |      |   |
| File name:               |              |             |                    | All Files (".") |      |   |

Navigate to the location on your computer/server that your file is saved, and double-click it. The file will now appear in the Select Input File box, as shown below.

| A Home          |                                                        | My Results              |
|-----------------|--------------------------------------------------------|-------------------------|
| COPRESS         | Express Upload                                         |                         |
| Upload File     | Fields mark                                            | ed with " are required. |
| Express History |                                                        |                         |
| BATCH UPLOAD    | Fulder Nerre <sup>+</sup><br>allegiance17300 13 MAX-15 | 0                       |
|                 | Select Input File*                                     |                         |
|                 | WE upload Maj Don May 2015.csv                         | BROWSE 💿                |
|                 | Snyat File Template"<br>Select as option               |                         |
|                 | File Format* Rows to skip*                             |                         |
|                 | : Select an option 🔹 🕤 Select an option 🔹 🕤            |                         |
|                 | E-mail                                                 |                         |
|                 | youremail@yourorganization.org                         | Ð                       |
|                 | V tend hatfeation                                      |                         |

Set the Input File Template to whichever you have chosen to use, above I used the example of the Basic Template so I'll use that again here (outlined in green below).

| At Achieve Home |                                                                                                    | tesults           |
|-----------------|----------------------------------------------------------------------------------------------------|-------------------|
| - EXPRESS       | Express Upload                                                                                                    |                   |
| Uplood File     | Fields marked wit                                                                                                    | h." are required. |
| Express History | Folder Name*                                                                                                    |                   |
| BATCH UPLOAD    | Polifer Name"<br>allegaroe17300 13-MAY-15                                                                                                    | Θ                 |
|                 | Select Input File*                                                                                                    |                   |
|                 | WE upload Maj Don May 2015.csv                                                                                                    | nowse 💿           |
|                 | Imput File Template* Date: Template* Date: Tem | oprate number     |
|                 | header and bla                                                                                                    | nic rows, Note if |
|                 | File Format* Rows to skip*                                                                                                    | uld select 2 as   |
|                 | Comma Delimited • 1 • • • • • • • • • • • • • • • • •                                                                                                    | P                 |
|                 | E-mail                                                                                                    |                   |
|                 | youremail@yourorganization.org                                                                                                    | 0                 |
|                 | Servi Section                                                                                                    |                   |

Because I've created my upload file as a .csv, I select *Comma Delimited* from the File Format drop-down (outlined in blue above).

The first row of your file should have column headers so you will need to tell WealthEngine to skip at least the first row. More information can be seen in the help information to the right of the

Rows to Skip field above.

If you wish to receive an email notification when your file has finished processing, enter your email address in the field (once you enter an email address, the Send Notification box will automatically check itself). You will also receive an email notifying you when the file is initially received at WealthEngine.

Going back to the Folder Name field at the top of the screen, once you click Next WealthEngine will automatically assign the Folder Name per the information outlined in green below. Of course you can enter in a Folder Name of your choosing as well.

| HALDENEAR #Home                                    | Q.Search @Prospecting C Data Screening Reports IMV Result                                                                                                    |            |
|----------------------------------------------------|----------------------------------------------------------------------------------------------------|------------|
| Home + Express + Uploa<br>• EXPRESS<br>Upload File | File Express Upload to the set of the set of |            |
| Express History<br>BATCH UPLOAD                    | Felder Name* Felder Name* Felde | * <u>-</u> |
|                                                    | Select Input File*                                                                                                    | 0          |
|                                                    | Inguit Mile Template"<br>Belect as option                                                                                                    |            |
|                                                    | File Format* Reves to skip*<br>Select an option                                                                                                    |            |
|                                                    | E-mail<br>youremail@yoursrganization.org                                                                                                    | Θ          |
|                                                    | I Send Notification                                                                                                    | хт         |

Click the *Next* button to verify your information per the screen pictured below.

| earch 불Prospectin    | g 🚾 ∎Data Screening @ Reports ≡ My Resu                             |
|----------------------|---------------------------------------------------------------------|
| Express File Up      | bload                                                               |
|                      |                                                                     |
| Folder Name:         | allegiance17300 13-MAY-15                                           |
| Input File:          | WE upload Maj Don May 2015.csv                                      |
| Input File Template: | Basic Template                                                      |
| File Format:         | COMMA                                                               |
| E-mail:              | youremail@yourorganization.org                                      |
|                      | Folder Name:<br>Input File:<br>Input File Template:<br>File Format: |

Click Upload to upload your file to WealthEngine.

After receiving the email from WealthEngine that says your data is ready, log into the WealthEngine client site and click on My Results. A sample of an export file is shown below.

| Aller altater              |      | ¥200        | er() eg 🗂  | B.Dels Scim     | ming with   | gods HDty Rea     | -           |     |        |     |             |          |       |     |               |                    | 1               |
|----------------------------|------|-------------|------------|-----------------|-------------|-------------------|-------------|-----|--------|-----|-------------|----------|-------|-----|---------------|--------------------|-----------------|
| Name - Margary             |      |             |            |                 |             |                   |             |     |        |     |             |          |       |     |               |                    |                 |
| + HARDER                   | 046  | Diff to the | 100        |                 |             |                   |             |     |        |     |             |          |       |     |               | 0 🕹                | 0               |
| CID AND A REAL             | σ    | General     | Section    | <b>Prochase</b> | Public Same | 1000              | 1041        | 100 | 14     | 440 | Data Manipa | T Partie | 1.160 | 194 | Phi facelylan | horses             | -               |
| allegree at 710 18 APR 11. |      | deter .     |            |                 |             |                   | 1446        | 10  |        |     |             |          |       | 10  | 14            | 110-110-C          |                 |
|                            |      | statute .   | 122-670-01 | Calvery.        |             |                   | Farge -     | 10. |        |     |             |          |       | 3.6 | innabled      | water and          | inde            |
|                            | .0   | alifesta .  | 14.000 (1  | hele            |             | 1712 Avenue (n    | Las Pages   | 10  |        |     |             |          |       | 28. | Institut      | -                  | 14404           |
|                            |      | House       |            | 34              |             |                   |             |     |        |     |             |          |       | 10  |               | Underlander.       | unable          |
|                            | 0    | statute     | 01-107 [1  | 345             |             | 1712 brandwarder  | Line begins | 10  |        |     |             |          |       | 10  | institut      | underso and        | inde            |
|                            |      | states      |            | 1.0             |             |                   | 14134       | 10. |        |     |             |          |       | 10. |               | -                  | instead         |
|                            | - 23 | distant     | 12-404-23  | (Parm           |             | 1201040-0-01      | Farge       | 10  | 36.014 |     |             |          |       | 100 | producted .   | publicle rate      | Chatter         |
|                            |      | distant (   |            | New .           |             |                   | Farge .     | 10  |        |     |             |          |       |     |               | Stable State       | 10,000          |
| PROSPECT LINES             | 10   | mades       | 12-10-12   | Lincols         |             | 13 Hyperson House | Target      | 80  |        |     |             |          |       | 34  | institut      | Underland a        | Louise          |
|                            |      | essee       | 11-001-03  | Test.           |             | 11 spongar thread | Yaqu        | 10  | 1110   |     |             |          |       | 10  | (institut     | -                  | tinging         |
| PROVIDE CONCERNING CONF.   | - 11 | state       | 71.475.01  | inde:           |             |                   | Targa       | 140 | 42.00  |     |             |          |       | 1.0 | institut      | and the local dive | <b>Constant</b> |
|                            | 190  | Addes       | 10.499.05  | 10.0            |             |                   | Particular. |     |        |     |             |          |       |     |               |                    |                 |

Click on the export icon to the far right, outlined in green above, to begin exporting the WealthEngine data.

When this window appears, select the Standard Partner Integration Export and choose either CSV or Tab Delimited Format in the second box. <u>Do not choose Excel format.</u> Click Export to begin.

| EXPORT            |                                     |
|-------------------|-------------------------------------|
| Choose Export*:   | Standard Partner Integration Export |
| Choose Format:    | Comma delimited text (CSV)          |
| 🔲 Include subfold | lers in the export. O CANCEL EXPORT |
|                   |                                     |

Each person's computer is set up to handled downloaded files differently, locate your downloaded file and save it to a safe location.

# Using the Import Utility to Append your WealthEngine Information

Use the *Import Utility* tool to import the WealthEngine Profile information back into the Allegiance database.

This tool can be found from the Allegiance Main Menu > *Utilities* > *Imports* > *Import Utility*. If you would like to view some step-by-step examples of using the *Import Utility*, there is a webinar recording on our website titled *Import Utility*. While the examples are not specific to importing WealthEngine data, the webinar does discuss how to map fields and the process that the *Utility* goes through.

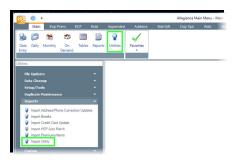

The Import Utility window will open, from here click on Load Data File.

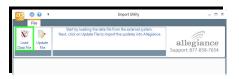

#### Appending WealthEngine Data into Allegiance for the First Time

If you've appended WealthEngine data before, skip to the next section of this document.

If you haven't or if you changed from WealthEngine's Basic to the Detail Template (or vice versa) please continue with this section.

The first time you upload information returned from WealthEngine you'll need to create a new format for importing. To do that, click on *Insert*.

| a      | ٢          | ÷                      |             | Import F                     | ormat   |                    | _ = ×                 |
|--------|------------|------------------------|-------------|------------------------------|---------|--------------------|-----------------------|
|        | File       |                        |             |                              |         |                    | 20                    |
| Inser  | t Edit     | Delete                 | Сору        |                              |         | alle<br>Support: 8 | giance<br>77-858-7654 |
| Choos  | se a Forma | t from the             | list or Cre | ate a new format.            |         |                    |                       |
| Format | t Name     |                        | File Nam    | *                            | Headers | Delimiter          |                       |
|        | A          |                        | A           | 52                           |         |                    |                       |
|        | CCCU       |                        |             | nents and Settings\apierce\  |         | EL.                |                       |
| 2      | CLASSI     |                        |             | nents and Settings\apierce\  |         |                    | _                     |
| 3      | DCCOMP     | ,<br>,                 | C:\Users    | gpetro\Desktop\dc.comp li    | 1       |                    |                       |
| 4      | OAPROS     |                        |             | vshare\/Cirque\/Cirque Impo  | 0       |                    |                       |
| 5      | OLA13U     |                        |             | vshare\Online Auction\201    | 1       |                    |                       |
| 6      | SAMPLE     |                        |             | Vois ALLEGIANCE\Docum        | 1       |                    |                       |
| 7      | SMRFUN     |                        |             | nents and Settings\lchristia | 0       |                    |                       |
| 8      | SUMRU9     |                        | Chuocur     | nents and Settings\apierce\  | 1       |                    |                       |
|        | File       |                        |             |                              |         | alla               | giance                |
| Reco   |            |                        |             |                              |         | Support: 8         | 77-858-7654           |
| Creati | ng a Form  | at Record              |             |                              |         |                    |                       |
| 1      | Format Na  | me                     |             |                              |         |                    |                       |
|        |            | ecord Con<br>me of Imp | tains Field | I Names                      |         |                    | Browse                |
|        | Delimit    | er                     | Com         | 18                           |         |                    |                       |

**Format Name**: use this field to give your import format a name (perhaps WEALTH). The name can be up to six alphanumeric characters and should be recognizable to other Allegiance Users.

**First Record Contains Field Names** checkbox: if the file you are importing has column headers, check this box. (Files returned from WealthEngine have column headers.)

**File Name of Import**: Use the *Browse* button to the right to locate the file you are uploading on your computer/server. (This process will be nearly identical to how you uploaded the original file to WealthEngine as described above.)

**Delimiter**: use the drop-down menu to select the field delimiter that was used to create the file. If the file has an extension of .csv then select *Comma*, if your file has the extension .txt then select *Tab*.

Once you've completed these fields, click *Save Record* at the top of the window. The *Utility Load Process* window will open. Here you will map the fields in your file. Good news, you should only have to do this once for WealthEngine (possibly twice if you use both the Basic and the Detail Template—which if you do, be sure that your *Format Name* on the screen above clearly identifies which is which!).

| 0 .                                                                                                    |                             |       | Unity 2 | and Process     |      |                                   |
|----------------------------------------------------------------------------------------------------|-----------------------------|-------|---------|-----------------|------|-----------------------------------|
| Fra Contraction of Contraction of Co |                             |       |         |                 |      |                                   |
| V Separat Same Same Same Same Same Same Same Same                                                                                                    |                             |       |         |                 |      | allegiance<br>Support 8/7 408 765 |
| Available Import Failula                                                                                                    | Tel Draw To Treat to Delate |       | - 54    | whet Falls      |      | Station Falts                     |
| Campany **                                                                                                    | Field Description           | 7.04  | N.m     | Field Name      | Oer  | a second second                   |
| FeetDescriptor rt Tupe Num Fieldhame                                                                                                    | a File I                    | AN .  | 7043    |                 | Case | NERVED                            |
| 28 8 8 8 3                                                                                                    | File 1                      | LAN . | 7043    |                 |      | NERECO                            |
| Collegery Assourt (? terms)                                                                                                    | Original ID                 | 047   | 7812    | Pelgiel         |      | ORGINED                           |
|                                                                                                    | Piler1                      | AN .  | 2040    |                 |      | 08079602                          |
| Campiry Fillers (15 lenne)<br>Campiry Th (8 lenne)                                                                                                    | Piler1                      | LAN . | 1040    |                 |      | 908984.0                          |
| i Calegory - Ele (8 liene)<br>i Calegory - Name/Address (1 lien)                                                                                                    | File 1                      | a/v   | 1547    |                 |      | 90909401                          |
|                                                                                                    | PEg Score                   | 010   | 1917    | Paghoon         |      | Posscore                          |
|                                                                                                    | Pitp Score 7                | 047   | 7619    | #2g5cow2        |      | 100000MD                          |
|                                                                                                    | Fort                        | 4/1   | 2943    |                 |      | Pessonen                          |
|                                                                                                    | 7241                        | 44    | 7049    |                 |      | PRODESC                           |
|                                                                                                    | Flort                       | 4/4   | 3(4)    |                 |      | A3507RANGE                        |
|                                                                                                    | Asset Raing                 | 047   | 2449    | Accellating     |      | 260ETMATING                       |
|                                                                                                    | Film 1                      | 44    | 3943    |                 |      | NETWORTHNIELDE                    |
|                                                                                                    | Network-Raing               | 047   | 100     | Saturde/Jalong  |      | NETWORKNIKI ING                   |
|                                                                                                    | File 1                      | 4N    | 7040    |                 |      | LOUDTHRADE                        |
|                                                                                                    | Usuality Rating             | 00    | 7621    | Equilit/Falling |      | UQUDT/MATING                      |
|                                                                                                    | 7091                        | 451   | 7040    |                 |      | EADMANOE .                        |
|                                                                                                    | ENTAGING                    | 017   | 1622    | Exificity       |      | 6000790                           |
|                                                                                                    | Increase Or                 | 451   |         | Increased and a |      | NG.M/101017                       |

Click on the Next arrow to show the WealthEngine file field headers (outlined in green above).

Notice that the green arrow above is pointing at new WealthEngine fields to use when doing your import, click on the little plus sign to expand the list of fields.

| 8E • •                                               |                                  |                                          |           |     |                         |     | Usility Lo | ad Process  |       |     |               |
|------------------------------------------------------|----------------------------------|------------------------------------------|-----------|-----|-------------------------|-----|------------|-------------|-------|-----|---------------|
| File                                                 | 47.                              | 1000                                     |           |     | 20                      |     |            |             |       |     |               |
| X 🔡                                                  | 0 0                              | 19                                       | 4         | *   |                         |     |            |             |       |     |               |
| Import Savellait                                     | Collepse Expand<br>Fields Fields | Cear<br>Felds                            | Previous  | Nec |                         |     |            |             |       |     |               |
|                                                      |                                  |                                          | Ves C     |     |                         |     |            |             |       |     | 100           |
|                                                      | Available Import Field           | an an an an an an an an an an an an an a |           | 10  | Drag To Trash to Delete |     | Sele       | cied Fields |       |     | Review Fields |
| Celegory (X                                          |                                  |                                          |           |     | Field Description       |     | Num        | FeldName    | Clear |     |               |
| Field Descrip                                        | tion in Type                     | Nam P                                    | ield/iane | Þ   | Filter 1                | AN  | 3040       |             |       | 2   | WDRUND        |
| 200                                                  | 100                              | 90 (90)                                  |           | 211 | Filler 1                | AN  | 2040       |             |       | 2   | WERECO        |
|                                                      |                                  |                                          |           | ΠT  | Orgnatio                | CNT | 2613       | PeopletD    |       | - 1 | ORIGINALD     |
|                                                      |                                  |                                          |           | 11  | File 1                  | AN  | 7949       |             |       | - 1 | ORGINALCO     |
| Collegery: Fillers (1)<br>III Collegery : Do 14 Item | (dera)                           |                                          |           | 11  | File 1                  | AN  | 2043       |             |       | •   | SPORIDINALD   |
| G Category: Di (4 Anii<br>G Category: Namelidd       |                                  |                                          |           | 81  | File 1                  | AN  | 7043       |             |       | •   | SPORIGINALIO2 |
| Coleany, Feale (21                                   |                                  |                                          |           | 817 | P2g Score               | ONT | 7517       | Platery     |       | 9   | PROSCOME      |
| O Category : Speciet (5                              |                                  |                                          |           |     | P2g Score 2             | ONT | 7518       | P2g5cere2   |       | 9   | P20500/R2     |
|                                                      |                                  |                                          |           | 11  | File 1                  | AN  | 7(4)       |             |       | 2   | P0000480      |
|                                                      |                                  |                                          |           |     | Filer 1                 | AN  | 2040       |             |       | 9   | 9290650       |
|                                                      |                                  |                                          |           |     | file 1                  | AN  |            |             |       | 9   | ASSETRANSE    |
|                                                      |                                  |                                          |           |     | Asset Rating            |     | 7519       | AssetRating |       | -   | A35577847792  |
|                                                      |                                  |                                          |           |     |                         |     |            |             |       |     |               |

Some helpful hints:

The 3<sup>rd</sup> row in the file is the *Original ID* (outlined in green above), and this is how Allegiance will know to which *People Record* the WealthEngine data should be appended.

Make the fields description match the WealthEngine file fields as best you can, if it doesn't match exactly put in a *Filler* field. You will use a lot of *Filler* fields!! (Multiple *Filler* fields are outlined in blue above.) In fact, a good rule of thumb is to use a *Filler* field when the WealthEngine field ends with the word 'RANGE.' (Their RANGE fields are hard-coded in Allegiance as the fields on the WealthEngine tab, so using *Filler* is ok. The fields that end in 'RATING' should have *Import Fields* in Allegiance that can be matched up because their RATING fields are the data that populates the fields in Allegiance.)

There are a lot of fields to match up! Take the time and try to do this when you won't be interrupted. If you get it right the first time, and save it, you shouldn't have to do it again!

Once you are satisfied with how the fields are matched up, click on *Save/Exit* to save the *Format Parameters Setup*. By clicking *Save/Exit* now you shouldn't have to re-map all of these fields again for WealthEngine.

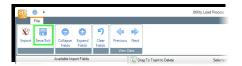

You will be returned to the *Import Utility* screen.

Click on Load Data File again (trust me).

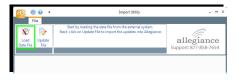

Select your WEALTH Format (or whatever you named it) by double clicking on it (example outlined in green below).

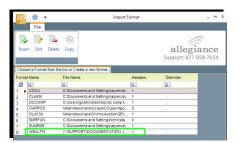

When the Import Format screen opens, click Save Record.

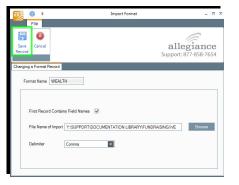

The *Utility Load Process* screen will open and your fields will already be mapped (because you clicked *Save/Exit* once you got all of those fields lined up earlier).

Click Import.

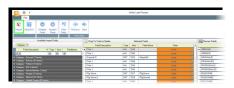

As the *Utility* begins to load the data into Allegiance, you'll see the *Progress Bar* at the top of the screen advance and the *Count* increase.

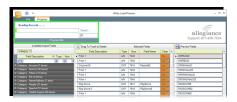

Once complete you will be returned to the *Import Utility* screen. The data is loaded into Allegiance at this point but it is not yet appended to the records.

Click *Update File* (as outlined below) to begin the process of appending the WealthEngine data to the records.

| File File Start by loading the data file from the external system. Next. Click on Update File to import the updates into Allegiance. allegiance | a e | • 🔞 • | Import Utility | _ = ×      |
|----------------------------------------------------------------------------------------------------|-----|-------|----------------|------------|
| Data File Support: 877-858-7654                                                                                                    | X   |       |                | allegiance |

The Update File screen will open, as shown below.

| a) 🛛 🛛       | Update File                                                   | - = x |
|--------------|---------------------------------------------------------------|-------|
| File         |                                                               |       |
| D> 0         | 6                                                             |       |
| Update Cance | allegiar                                                      |       |
|              | Support: 877-858-                                             | 7654  |
|              | Jpdate File With Imported Data                                |       |
|              | Transaction Date 05/13/2015 -                                 |       |
|              | Default Affiliation                                           |       |
|              | Allow duplicate activities for the same date<br>© Yes      No |       |
|              |                                                               |       |

Complete the fields shown above.

**Transaction Date**: this will default to the current date. You can change it by keying in a different date or using the drop-down arrow to select a date from a calendar.

**Default Affiliation**: (required) even though the WealthEngine data is appended to the *People Record*, you must select an *Affiliation* from this drop-down.

**Allow Duplicate Activities for the Same Date**: you'll likely have *No* selected when you do WealthEngine imports because it is doubtful you'll do more than one import from WealthEngine in a day. If you should do more than one in a day, however, then click *Yes*.

Click the *Update* button at the top of the screen when the fields are filled in. As the files are being updated you'll see a progress bar advance and the count tick upwards.

| a   | 9 🕐       | Ŧ          | Update Fi           | le           | _ = >   |
|-----|-----------|------------|---------------------|--------------|---------|
|     | File      | Progress   |                     |              | -       |
| Rea | ding Reco | rds        |                     |              | ,       |
|     |           |            |                     | Count<br>150 | 1nce    |
|     |           |            | Progress Bar        |              | 10-7034 |
|     |           | Update     | File With Importe   | d Data       |         |
|     |           | Transact   | ion Date 05/13/2015 | *            |         |
|     |           | Default A  | filiation 1         |              |         |
|     |           | Allow dupl | CYes ⊙No            | me date      |         |
|     |           |            |                     |              |         |

#### Appending WealthEngine Data into Allegiance Subsequent Times

Begin by opening the *Import Utility* found on the Allegiance Main Menu. Click the *Utilities* menu, then use the drop down to open the *Imports* menu, and select *Import Utility*.

|               | Main                             | Exp F                                    | Prem            | EDT        | Kids    | Appended              | Address   | Mat Gift | Day Spn | Web |   |
|---------------|----------------------------------|------------------------------------------|-----------------|------------|---------|-----------------------|-----------|----------|---------|-----|---|
| Data<br>Entry | Daily                            | Monthly                                  | On<br>Demand    | Tables     | Reports | <b>Q</b><br>Utilities | Favorites |          |         |     |   |
| blides        | _                                |                                          |                 |            |         |                       |           |          |         |     | - |
|               | Update                           |                                          |                 |            | č       |                       |           |          |         |     |   |
|               | ta Clear<br>tup/Toc              |                                          |                 |            | ÷       |                       |           |          |         |     |   |
|               |                                  | Maintenan                                |                 |            | •       |                       |           |          |         |     |   |
| Im            | ports                            |                                          |                 |            | ^       |                       |           |          |         |     |   |
|               | Import I<br>Import I<br>Import I | Credit Card<br>HEP Auto M<br>Premiums/It | Update<br>latch | tion Updat |         |                       |           |          |         |     |   |

When the Import Utility screen opens, click on Load Data File.

| a              | e =           | Import Format _ 📼 🛪                                                        |
|----------------|---------------|----------------------------------------------------------------------------|
|                | File          |                                                                            |
|                | 8             |                                                                            |
| Save<br>Record | Cancel        | allegiance<br>Support: 877-858-7654                                        |
| Changing       | a Format Reco | ord                                                                        |
| For            | rmat Name W   | EALTH                                                                      |
|                |               | ontaine Field Names 20<br>wort VISUPPORTDOCUMENTATION LIBRARYFUNDRAISNGINE |
|                | Delimiter     | Comma                                                                      |
|                |               |                                                                            |

Select your WEALTH Format (or whatever you named it) by double clicking on it (example outlined in green below).

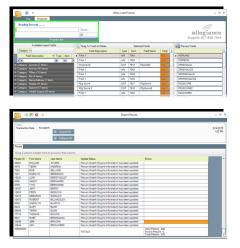

When the *Import Format* screen opens, you'll need to add your most recent data file from WealthEngine. Use the *Browse* button (outlined in green below) to locate the file you are uploading on your computer/server. (This process will be nearly identical to how you uploaded the original file to WealthEngine as described above.)

| Service Contracts (Subjection)         Centract Going (St. Service)         State Name         Filingian           Service Service Name         Set A         Plantame         Plantame         Plantame           United Set (Name)         Set A         Plantame         Plantame         Plantame         Plantame           United Set (Name)         Set A         Plantame         Plantame         Pl |             | 😼 🗇 📰 🎐 🖻 🔕 🔹                      | DOUG BILBER                           | Data Entry - Changing Account 1-144725 |                               |
|----------------------------------------------------------------------------------------------------|-------------|------------------------------------|---------------------------------------|----------------------------------------|-------------------------------|
|                                                                                                    | ccourt Core | acts Giving History Combined Givin | ng Gilt Detail Attachments Social Med | Islealth Engine                        |                               |
| Leter Salu MR BEBER Del D                                                                                                    |             |                                    |                                       | 1 Million                              | 1 Account Number              |
| Seg Name BEBER DOUG Alternate Key 6285 1                                                                                                    |             |                                    |                                       | Affliction<br>MEMBERSHIP               | Account Number<br>01 00144725 |

Once your most recent data file is displayed in the *File Name of Import field*, click *Save Record* as shown below.

| 2 🗄 🗑 🗇 🖩 🎗                         | 8 8 1                              | PAUL & SARI AIZLEY Data Ent       | y - Changing Account 3-245894            | - 0 |
|-------------------------------------|------------------------------------|-----------------------------------|------------------------------------------|-----|
| ~                                   |                                    | Social Media 10000 Engine         |                                          |     |
| court   Careaces   Gring Har        | ov/I concrete anyog I am betai I v | conversi   coos reos   reav prore |                                          |     |
| Coverage Selution Coverage Selution | tion                               | · Telephone                       | · Attached · People ID ·                 |     |
| imary DOUG BEBER                    |                                    | Phone (702) 4                     |                                          |     |
|                                     |                                    |                                   |                                          |     |
|                                     |                                    |                                   |                                          |     |
|                                     |                                    |                                   |                                          |     |
| Tatings Summary                     |                                    |                                   |                                          |     |
|                                     | Date Updated                       | View Inicalth Photlie Vie         | w Research Details Remove Wealth Profile |     |
| P2G                                 | 2                                  | Influence Rating                  | Bottom 25%                               |     |
| P2G Description                     | Above Average                      | Inclination Afflation             | STRONG POLITICAL SUPPORT                 |     |
| Giving Capacity Range               | \$100K-\$200K                      | Inclination Giving                | MODERATE DATED GIFT(5)                   |     |
| Estimated Annual Donations          | \$96-\$10K                         | Bequest                           | YES                                      |     |
| Net Worth                           | \$1MM-\$5MM                        | Annuity                           |                                          |     |
| Total Assets                        | \$1MM-\$5MM                        | Trust                             | 0                                        |     |
| Cash on Hand                        | \$10K-\$100K                       | Age                               | 79                                       |     |
| visith Summary                      |                                    |                                   |                                          |     |
| Income Rating                       | \$100K-\$250K                      | Political Contributions           | \$5K-\$10K                               |     |
| Real Estate Value                   | \$500K-\$750K                      | Congany Ownership Value           | Unable to Rate                           |     |
| Property Count                      | 4                                  | Boat Owner                        | NO                                       |     |
| Direct Stock Holdings               | Unable to Rate                     | Aircraft Owner                    | NO                                       |     |
| Pension                             | Unable to Rate                     | Board Member                      | POSSIBLE MATCH                           |     |
| Charitable Combutions               | \$50K-\$300K                       |                                   |                                          |     |

The *Utility Load Process* screen will open and your fields will already be mapped (because you clicked *Save/Exit* once you got all of those fields lined up).

Consider taking the time to click the *Next* arrow a few times to make sure the data fields are lining up properly. If they are, you're good to move to the next step. If they aren't you'll need to fix the errors and then click *Save/Exit*—then you'll need to proceed using the directions above as if this were the first time you'd uploaded/appended WealthEngine data.

Assuming all is well, click Import.

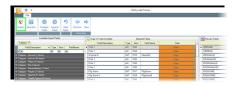

As the *Utility* begins to load the data into Allegiance, you'll see the *Progress Bar* at the top of the screen advance and the *Count* increase.

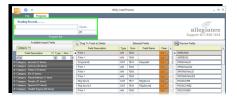

Once complete you will be returned to the *Import Utility* screen (shown below). At this point the data is loaded into Allegiance but it is not yet appended to the records.

Click *Update File* (as outlined below) to begin the process of appending the WealthEngine data to the records.

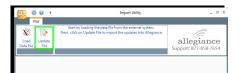

The Update File screen will open, as shown below.

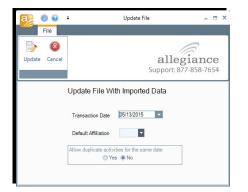

Complete the fields shown above.

**Transaction Date**: this will default to the current date. You can change it by keying in a different date or using the drop-down arrow to select a date from a calendar.

**Default Affiliation**: (required) even though the WealthEngine data is appended to the *People Record*, you must select an *Affiliation* from this drop-down.

**Allow Duplicate Activities for the Same Date**: you'll likely have *No* selected when you do WealthEngine imports because it is doubtful you'll do more than on import from WealthEngine in a day. If you should do more than one in a day, however, then click *Yes*.

Click the *Update* button at the top of the screen when the fields are filled in. As the files are being updated you'll see a progress bar advance and the count tick upwards.

| File Progress Reading Records Count  150 18-7654 Progress Bar Update File With Imported Data Transaction Date Default Affiliation 1                                    | a) 🛛 🛛        | Ŧ                   | Update File |        | _ = × |
|----------------------------------------------------------------------------------------------------|---------------|---------------------|-------------|--------|-------|
| Count.<br>150<br>Progress Bar<br>Update File With Imported Data<br>Transaction Date<br>Default Affiliation<br>Allow duplicate activities for the same date             | File          | Progress            |             |        |       |
| 150 Ince<br>Progress Bar<br>Update File With Imported Data<br>Transaction Date 05/13/2015 •<br>Default Affiliation 1 •<br>Allow duplicate activities for the same date | Reading Recor | ds                  |             |        |       |
| Progress Bar<br>Update File With Imported Data<br>Transaction Date 05/13/2015<br>Default Affiliation 1<br>Allow duplicate activities for the same date                 |               |                     |             |        | nce   |
| Progress Bar<br>Update File With Imported Data<br>Transaction Date 05/13/2015 •<br>Default Affiliation 1 •<br>Allow duplicate activities for the same date             |               |                     |             | 150    |       |
| Transaction Date 05/13/2015<br>Default Affiliation 1<br>Allow duplicate activities for the same date                                                                   |               | Progress I          | Bar         |        |       |
| Default Affiliation 1 -                                                                                                    |               | Update File Wi      | th Imported | Data   |       |
| Allow duplicate activities for the same date                                                                                                    |               | Transaction Date    | 05/13/2015  | *      |       |
|                                                                                                    |               | Default Affiliation | 1 *         |        |       |
| ⊖Yes ⊚No                                                                                                    |               |                     |             | e date |       |
|                                                                                                    |               | OYe                 | ls ⊚No      |        |       |
|                                                                                                    |               |                     |             |        |       |

Once the data has been appended to the records the *Import Results* screen will open (an example is below).

| <b>a</b> 6           | F 0 1            |                                  | Import Results                                    |                                                                | - 7                  |
|----------------------|------------------|----------------------------------|---------------------------------------------------|----------------------------------------------------------------|----------------------|
| Totals<br>Transactio | n Date 5142      | 015<br>Expand All<br>Collapse Al |                                                   |                                                                | 5/14/2015<br>1.02 PM |
| Feople               |                  |                                  |                                                   |                                                                |                      |
| Ding a col           | umin heidder hei | to to proup by that colum        | w.                                                |                                                                |                      |
| People ID            | FirstName        | Last Name                        | Update Status                                     | Errora                                                         |                      |
| 19964                | mor and          | STLIBY.                          | Person Wealth Engine Information has been updated |                                                                |                      |
| 4479                 | TERR             | AND BEW                          | Person Wealth Engine Information has been updated |                                                                |                      |
| 7220                 | FOR .            | RELLVER                          | Person Wealth Engine Information has been updated |                                                                |                      |
| 7021                 | MARILYN          | BEREKSON                         | Person Wealth Engine Information has been updated |                                                                |                      |
| 15242                | LORI             | DEROTHOLOT                       | Person Wealth Engine Information has been updated |                                                                |                      |
| 8800                 | SANDY            | RERNHARD                         | Person Wealth Engine Information has been updated |                                                                |                      |
| 6799                 | 7/70             | DERNHARD                         | Person Wealth Engine Information has been updated |                                                                |                      |
| 13787                | 3077             | DORRY                            | Person Wealth Engine Information has been updated |                                                                |                      |
| 13993                | FRED             | ese.ow                           | Person Wealth Engine Information has been updated |                                                                |                      |
| 10474                | DEBORAH          | BIGELOW                          | Person Wealth Engine Information has been updated |                                                                |                      |
| 10473                | ROBERT           | DILLINGSLEY                      | Person Wealth Engine Information has been updated |                                                                |                      |
| 6245                 | CAROLIN          | BLASCO                           | Person Wealth Engine Information has been updated |                                                                |                      |
| 6244                 | GARY             | BUCH                             | Person Wealth Engine Information has been updated |                                                                |                      |
| 68043                | TERRY            | DLISH                            | Person Wealth Engine Information has been updated |                                                                |                      |
| 17713                | THOMAS           | BOLINS                           | Person Wealth Engine Information has been updated |                                                                |                      |
| 6647                 | MUEX.            | BRINGOMAN                        | Person Wealth Engine Information has been updated |                                                                |                      |
| 10045                | JORI             | BROOKS                           | Person Wealth Engine Information has been updated |                                                                |                      |
| 12644                | LEN              | EROUMERS                         | Person Wealth Engine Information has been updated |                                                                |                      |
| 100000000            |                  |                                  | TOTALS                                            | Valid People - 200<br>Invatid People - 0<br>Total People - 200 |                      |

The total number of appended records is listed at the bottom as *Valid* vs *Invalid*. *Valid People* are *People Records* to which the WealthEngine data has been successfully appended. *Invalid People* are *People Records* that had issues or errors during the import process and the data wasn't appended. You'll want to investigate why they are *Invalid* and attempt the upload again. Call Allegiance Support if you would like our help.

At the top of the *Import Results* screen there is a printer icon that prints the results to a PDF and an Excel icon that allows you to download the *Import Results* to a spreadsheet.

**Note**: until you close this screen, you will be unable to do anything else in Allegiance. Should you find yourself clicking on other screens and nothing is happening, double-check to make sure that this screen isn't open.

## **Viewing WealthEngine Data on an Account**

Once you have appended WealthEngine data to an account singly or through a batch, the WealthEngine tab will now appear with blue text on the *Account* screen, as shown below.

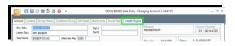

Click on the tab to view the appended data in each of the WealthEngine fields.

| 2 🗄 🗑 🗇 🖩 🎗                | 8 Q ·                    | PAUL & SARI AIZLEY Data Ent          | ry - Changing Account 3-245894           | - |
|----------------------------|--------------------------|--------------------------------------|------------------------------------------|---|
| ment Contents   Diving Mar | Contraction Contractor   | Incharante Social Media 100000 Econe |                                          |   |
| cole Records               |                          | sound a second many pages            |                                          |   |
| G Envelope Salut           | tion <sup>(2)</sup> Deal | + Telephone                          | + Attached + People ID +                 |   |
| rinary DOUG BEBER          |                          | Phone: (702) 4                       | S9-7796 12214                            |   |
|                            |                          |                                      |                                          |   |
|                            |                          |                                      |                                          |   |
|                            |                          |                                      |                                          |   |
| Ratings Summary            |                          |                                      |                                          |   |
| Date Created 5/14/2015     | Date Updated             | View Irighth Photole Vie             | w Research Details Remove Wealth Profile |   |
| P2G                        | 2                        | Influence Rating                     | Bottom 25%                               |   |
| P2G Description            | Above Average            | Inclination Affiliation              | STRONG POLITICAL SUPPORT                 |   |
| Giving Capacity Range      | \$100K-\$200K            | Inclination Giving                   | MODERATE DATED GIFT(S)                   |   |
| Estimated Annual Donations | \$5K-\$10K               | Dequest                              | YES                                      |   |
| Net Worth                  | \$1004-\$5MM             | Arruity                              |                                          |   |
| Total Assets               | \$1MM-\$5MM              | Trust                                | 0                                        |   |
| Cash on Hand               | \$10K-\$100K             | Age                                  | 79                                       |   |
| visalth Summary            |                          |                                      |                                          |   |
| Income Rating              | \$100K-\$250K            | Political Contributions              | \$5K-\$10K                               |   |
| Real Estate Value          | \$500K-\$750K            | Concerv Ownership Value              | Unable to Rate                           |   |
| Property Count             | 4                        | Boat Owner                           | NO                                       |   |
| Direct Stock Holdings      | Unable to Rate           | Aircraft Owner                       | NO                                       |   |
| Permise                    | Unable to Rate           | Reard Member                         | POSSIBLE MATCH                           |   |
|                            |                          |                                      |                                          |   |